**Beachten Sie unbedingt vor Inbetriebnahme die im beiliegenden Installation Guide aufgeführten Informationen zur bestimmungsgemäßen Verwendung!**

**Betreiben Sie das Gerät nur mit einer fachmännisch installierten Strom versorgung an einer nahegelegenen und jederzeit frei zugänglichen Steckdose.**

**Der Netzstecker des Gerätes muss frei zugänglich sein.**

**Bitte beachten Sie, dass eine Supportleistung für Fremdherstellerzubehör ausgeschlossen ist.**

## Montieren & Anschließen

## Hardware-Schnellübersicht LANCOM 1793VAW

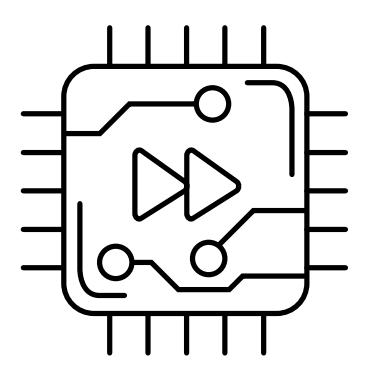

**➁ Ethernet-Schnittstellen** Verbinden Sie eine der Schnittstellen ETH 1 bis ETH 4 mit einem Ethernetkabel mit Ihrem PC oder einem LAN-Switch.

#### **Das sollten Sie beim Aufstellen beachten**

→ Bei Aufstellung auf dem Tisch die ggf. beiliegenden selbstklebenden Gummifüße verwenden → Keine Gegenstände auf der Geräteoberseite ablegen oder mehrere Geräte stapeln  $\rightarrow$  Sämtliche Lüftungsschlitze freihalten  $\rightarrow$  Rackeinbau mit Hilfe des optionalen LANCOM Rack Mount / Rack Mount Plus

(nicht im Lieferumfang).

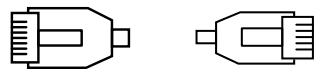

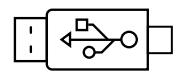

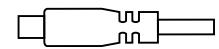

Zur Konfiguration des Gerätes über die serielle Schnittstelle wird ein serielles Konfigurationskabel benötigt (als Zubehör erhältlich).

 $\mathbb{R}$   $\circ$ 

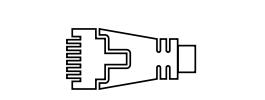

E

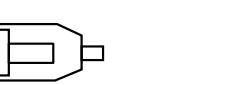

ॊ

Verbinden Sie ein USB-Speicher medium oder einen USB-Drucker mit der USB-Schnittstelle.

Drehen Sie den Baionettstecker des Netzteilkabels nach dem Einstecken ins Gerät um 90° nach rechts, bis dieser einrastet. Verwenden Sie nur das mitgelieferte Netzteil!

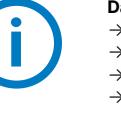

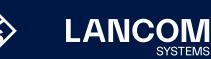

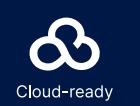

## **➀ VDSL- / ADSL-Schnittstelle**

Verbinden Sie die VDSL-Schnittstelle und die TAE-Dose des Providers mit Hilfe des beiliegenden DSL-Kabels für den IP-basierten Anschluss. (Für weitere Informationen kontaktieren Sie bitte Ihren Internetprovider.)

#### **➂ Analog-Schnittstellen**

Sie können analoge Endgeräte entweder direkt über RJ11 oder mit Hilfe der beiliegenden TAE-Adapter an den analogen Schnittstellen anschließen. Weitere Adapter sind optional erhältlich.

## **➃ Konfigurations-Schnittstelle**

### **➄ ISDN-Schnittstellen**

Interner (NT) bzw. externer (TE) ISDN-Bus. Die Funktion wird über LCOS gesteuert.

Interner (NT) ISDN-Bus.

Ein 100-Ohm-Widerstand zum Leitungsabschluss ist über LCOS

ISDN 1:

 $ISDM 2:$ 

schaltbar.

#### **➅ USB- Schnittstelle**

**➆ Power**

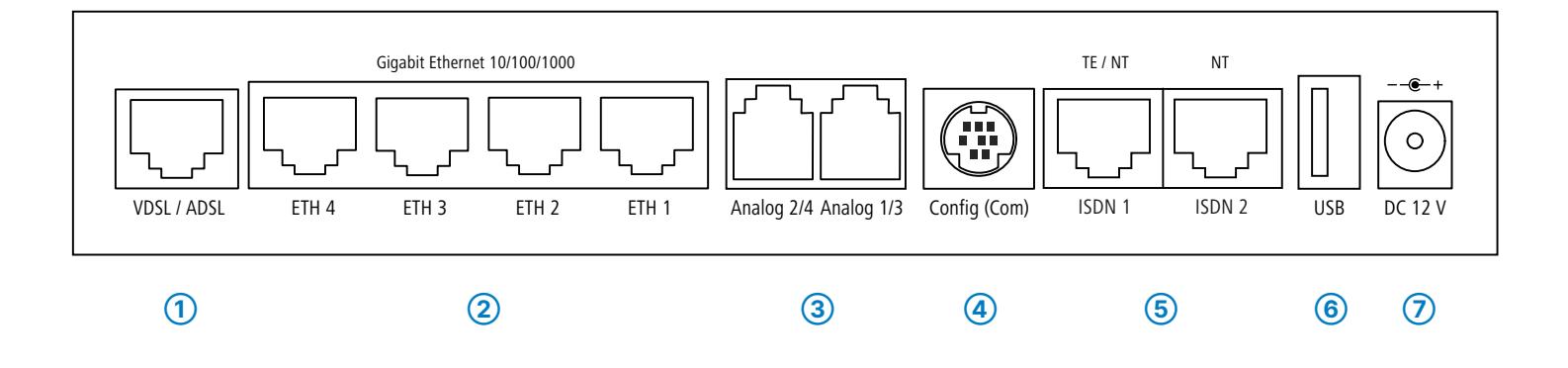

Hiermit erklärt die LANCOM Systems GmbH | Adenauerstraße 20/B2 | D-52146 Würselen, dass dieses Gerät den Richtlinien 2014/30/EU, 2014/53/EU, 2014/35/EU, 2011/65/EU und Regulation (EC) No. 1907/2006 entspricht. Der vollständige Text der EU-Konformitäts erklärung ist unter der folgenden Internetadresse verfügbar: [www.lancom.de/doc](http://www.lancom.de/doc)

# Hardware-Schnellübersicht LANCOM 1793VAW

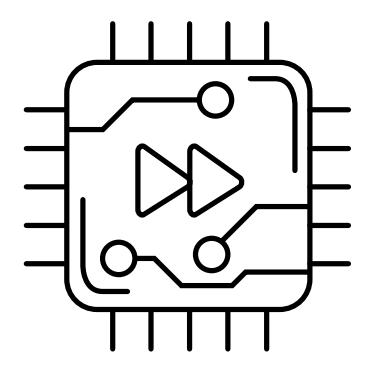

## LED-Beschreibung & technische Daten

 $\begin{array}{cccccccccccccc} \text{B5} & \text{B6} & \text{B7} & \text{B8} & \text{B8} & \text{B8} & \text{B9} & \text{B9} & \text{B9} & \text{B9} & \text{B9} & \text{B9} & \text{B9} & \text{B9} & \text{B9} & \text{B9} & \text{B9} & \text{B9} & \text{B9} & \text{B9} & \text{B9} & \text{B9} & \text{B9} & \text{B9} & \text{B9} & \text{B9} & \text{B9} & \text{B9} & \text{B9} & \text{B9} &$ 

Das Produkt enthält separate Komponenten, die als sogenannte Open Source Software eigenen Lizenzen, insbesondere der General Public License (GPL), unterliegen. Die Lizenzinformationen zur Geräte-Firmware (LCOS) finden Sie auf der WEBconfig des Gerätes unter dem Menüpunkt "Extras->Lizenzinformationen". Sofern die jeweilige Lizenz dies verlangt, werden Quelldateien zu den betroffenen Software-Komponenten auf Anfrage über einen Download-Server bereitgestellt.

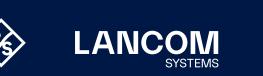

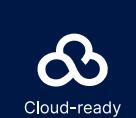

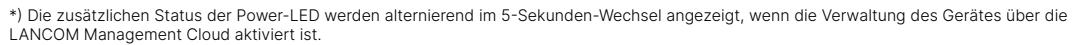

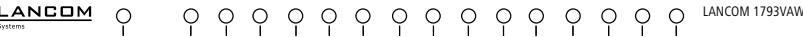

 $\frac{1}{2}$ 

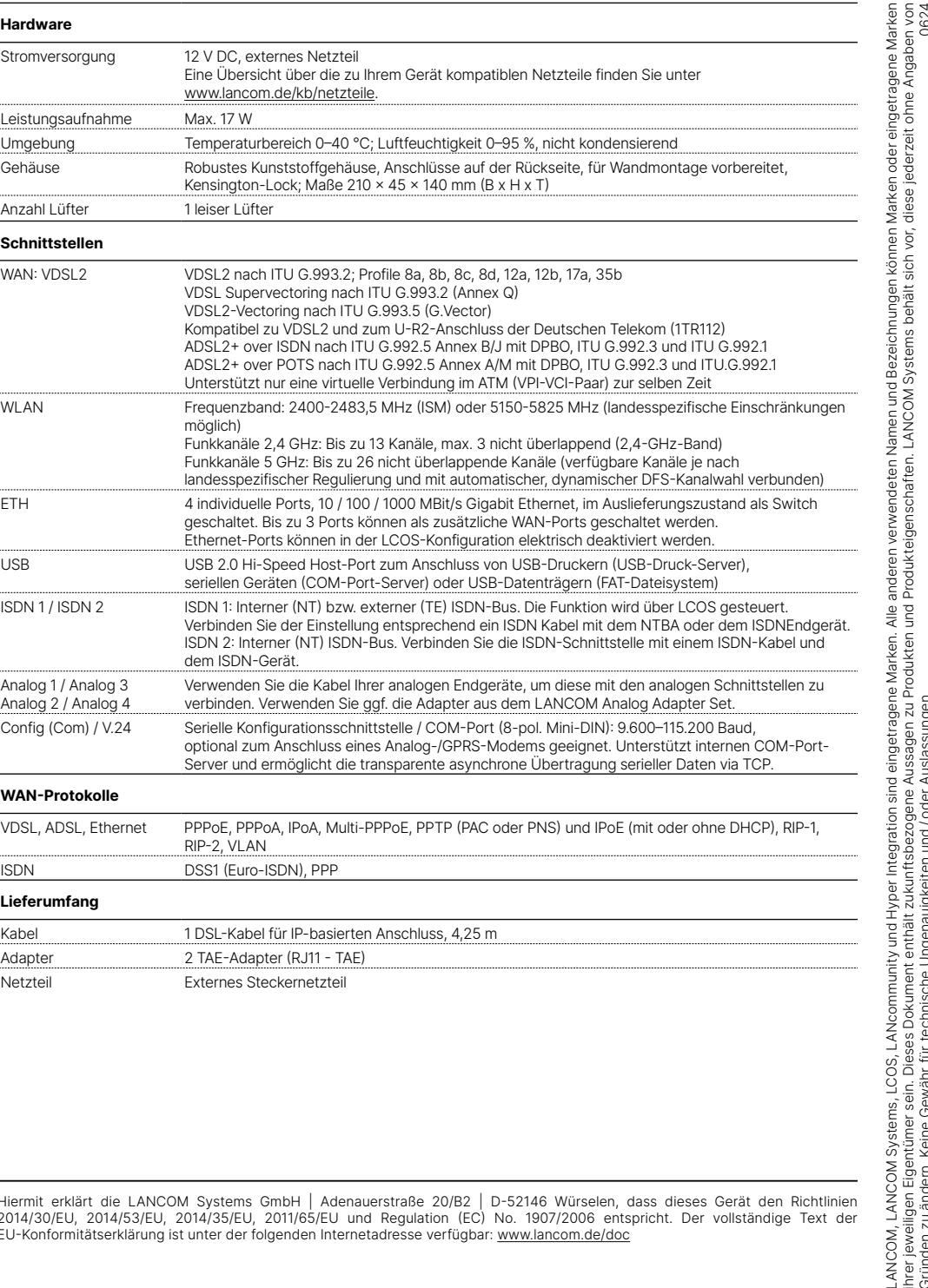

Reset-Taster Bedienung über z.B. Büroklammer kurzes Drücken: Neustart des Gerätes langes Drücken: Reset des Gerätes

**Hardware**

 $\circ$ 

Reset

Stromversorgung

Leistungsaufnahme Umgebung

Anzahl Lüfter

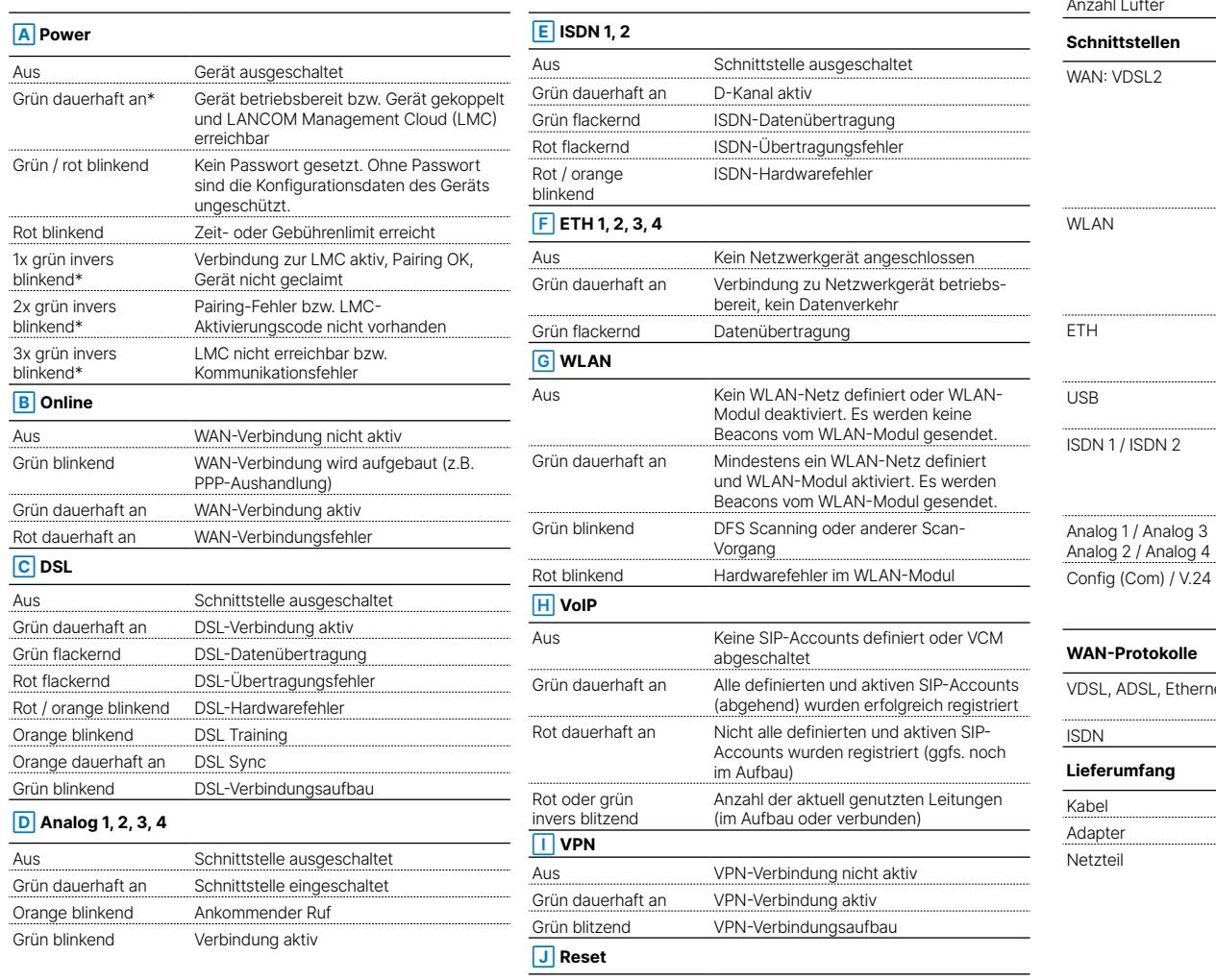

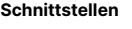